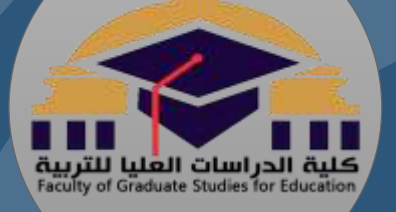

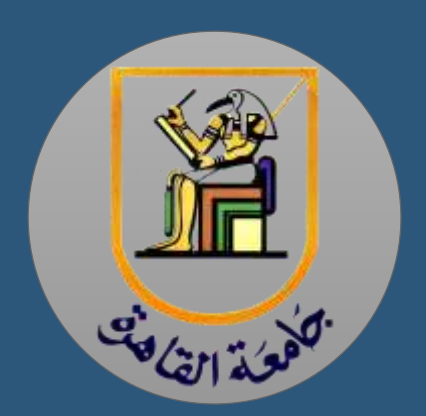

# ورشة عمل طالب الدبلوم العامة في التربية شعبة التعليم اإللكتروني

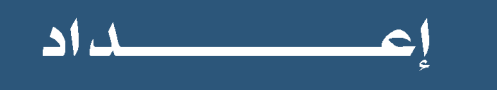

إدارة شعبن التعليم الإلكتروني

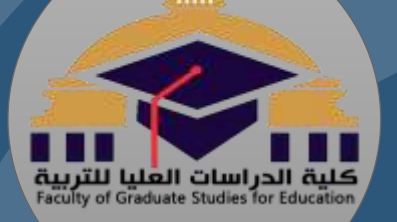

# **ًا بكم** WELCOME **مرحب**

#### **I'm Dr. Noha Mahmoud**

**Lecturer of educational technology, faculty of graduate studies for education, Cairo university.**

### مدير برنامج الدبلوم العامن شعبن التعليم الإلكتروني

 $\frac{q_{3/211}^{3}}{q_{3/211}^{3}}$ 

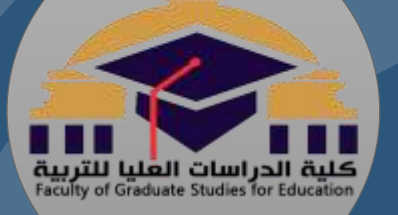

# فريق إدارة شعبة التعليم اإللكتروني

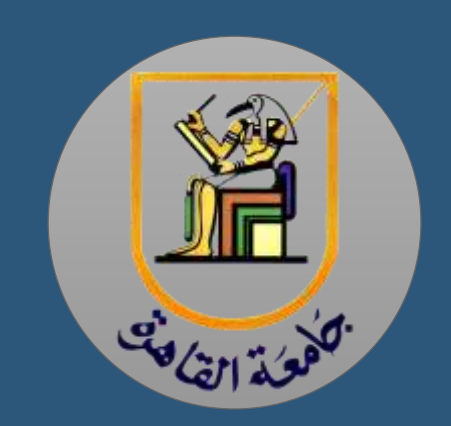

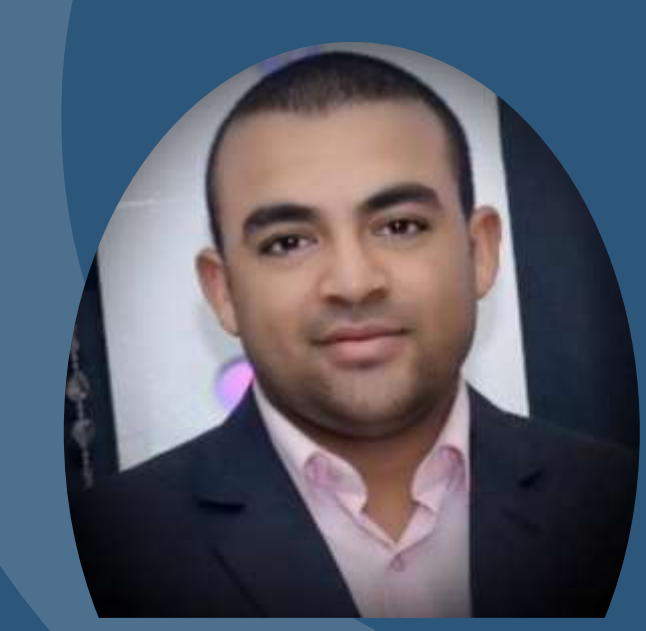

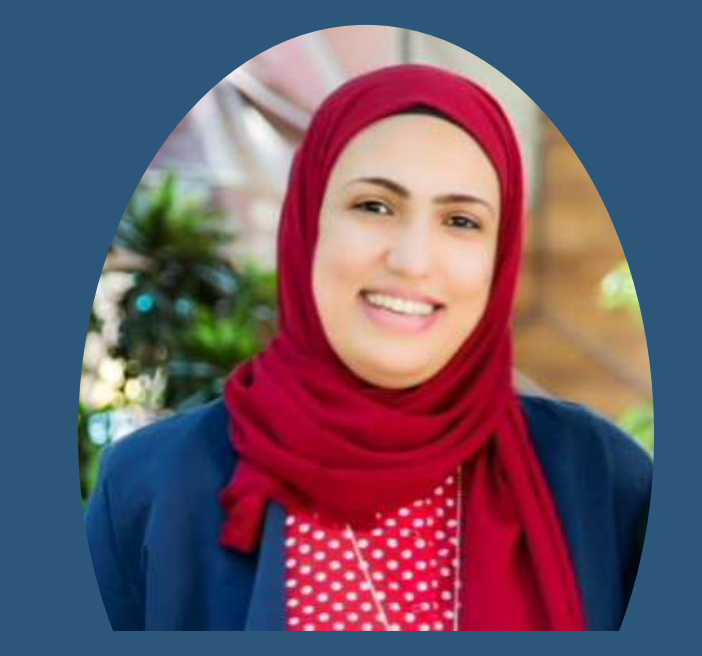

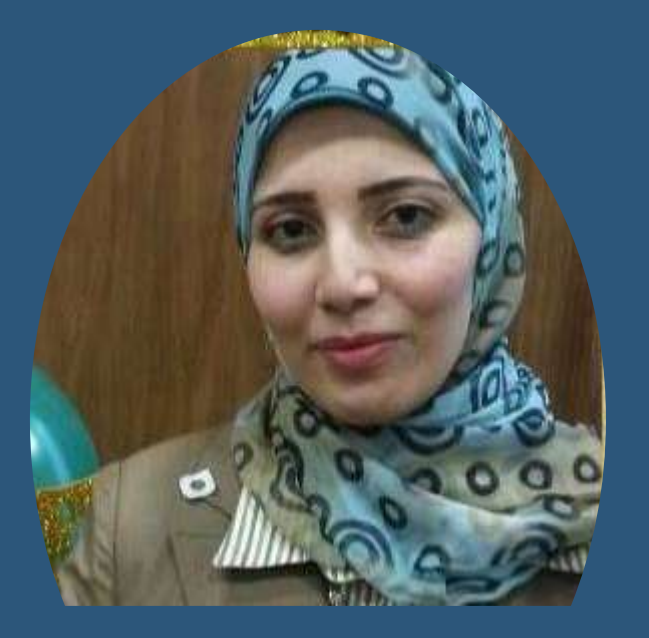

#### **Dr.Hamza el Kasby**

#### **Dr.Marwa el shenawy** Dr.Tassbeh Ahmed

-1 الدخول للموقع اإللكتروني الخاص بالدبلوم العامة شعبة التعليم اإللكتروني من خالل **الرابط المباشر**

التالي**:**

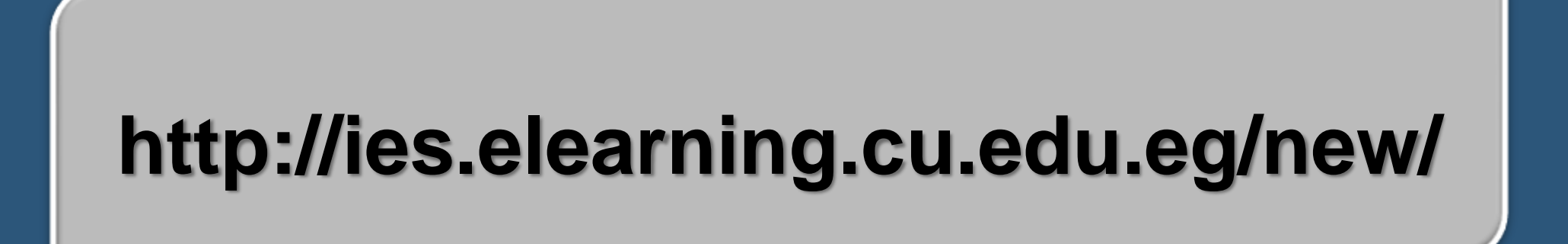

# **أو** من خالل محرك البحث جوجل بكتابة العنوان في موقع البحث خطوات الدخول إلى المنصة التعليمية MOODLE

#### الدبلوم العامة شعبة التعليم االلكتروني جامعة القاهرة

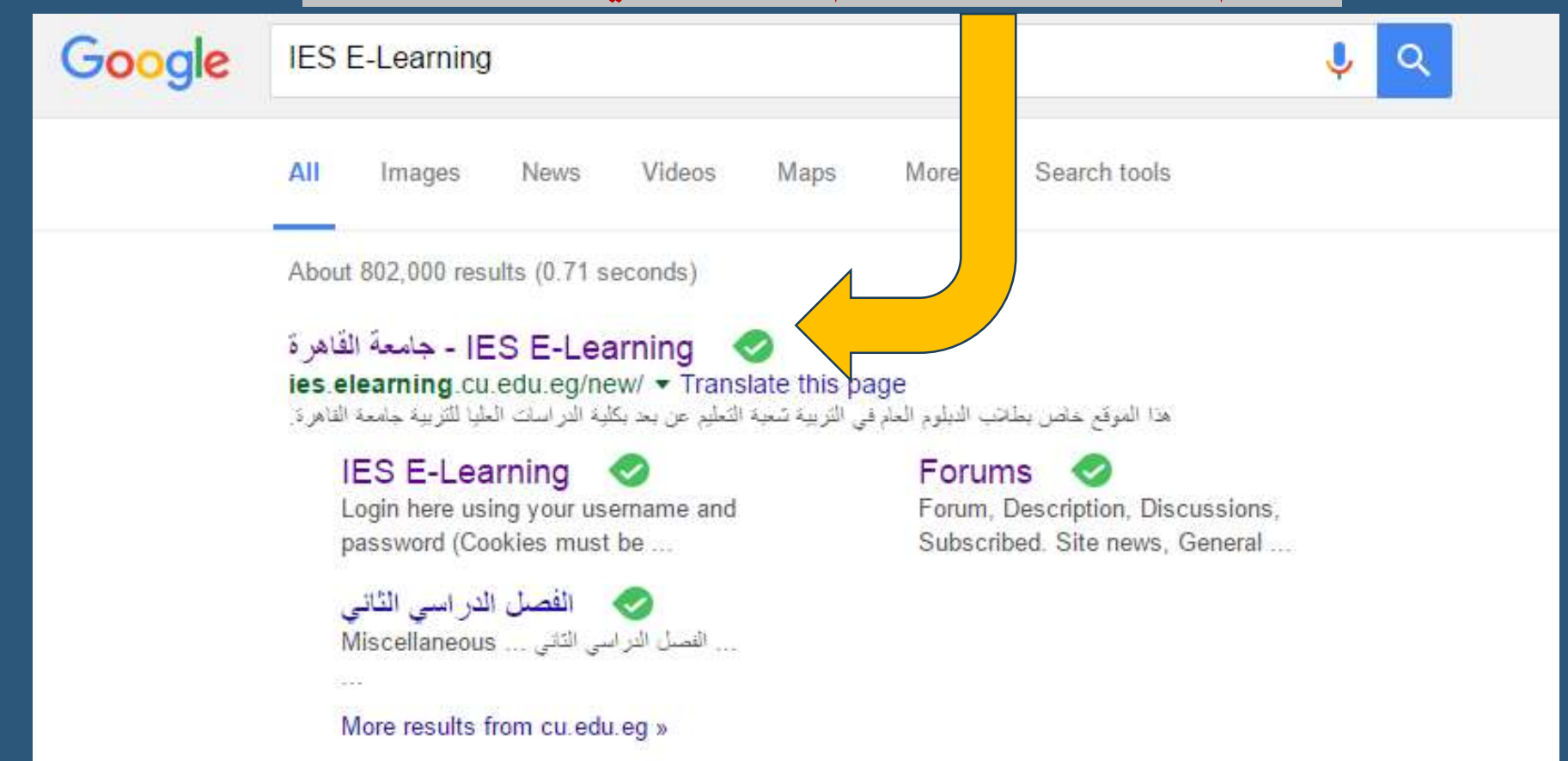

## -2الشاشة الرئيسة للموقع اإللكتروني:

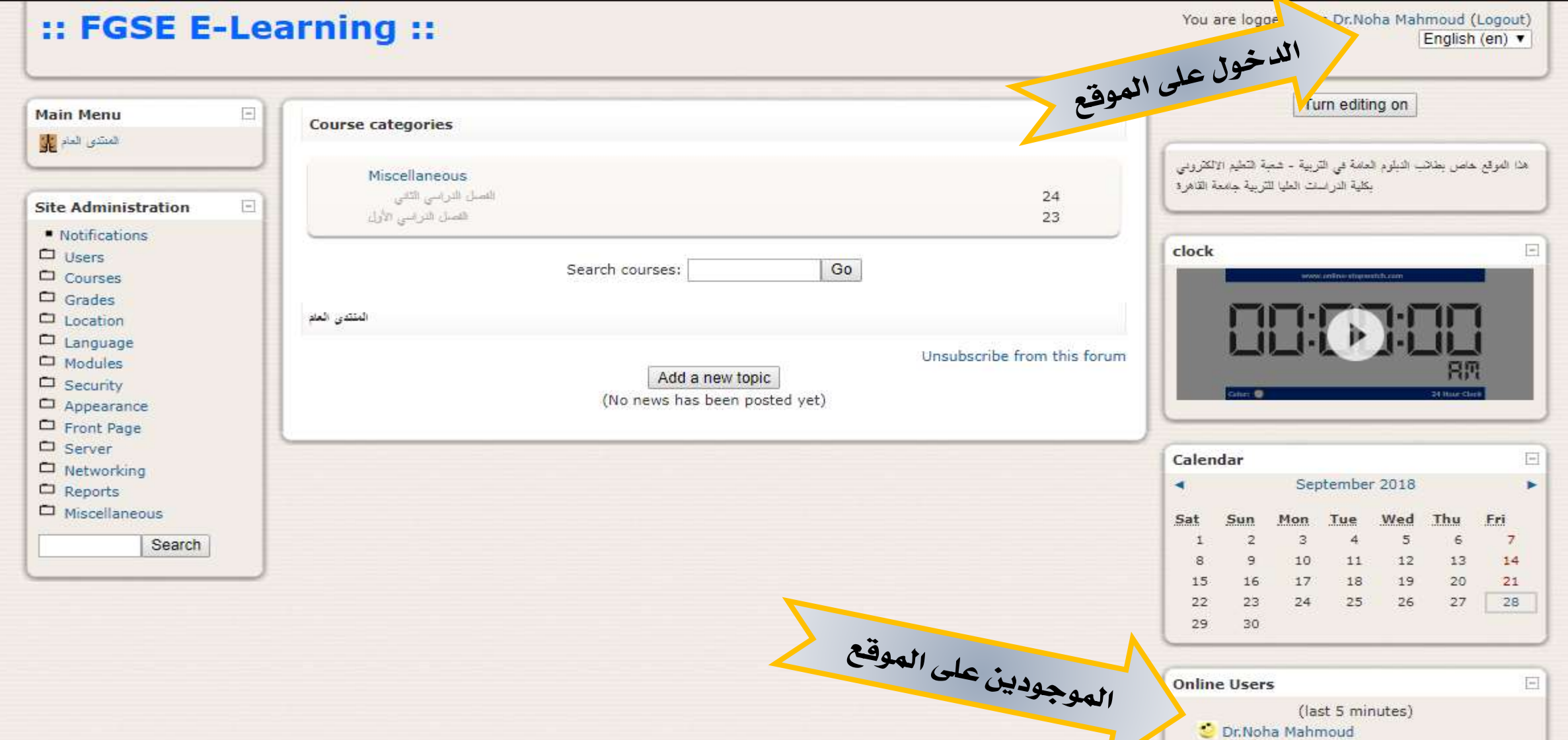

-3 كتابة اسم الدخول / كلمة المرور

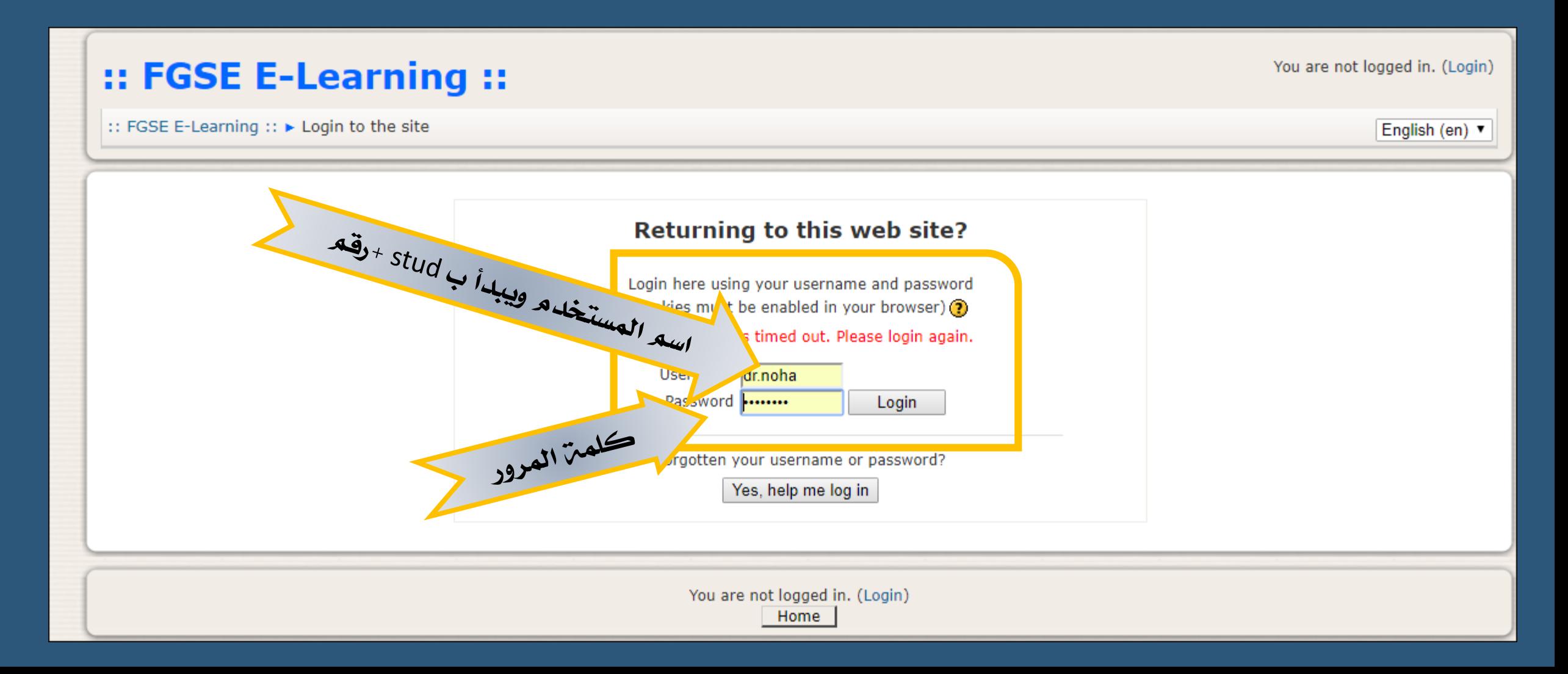

للتأكد من دخولك الموقع سيظهر اسمك وتخصصك

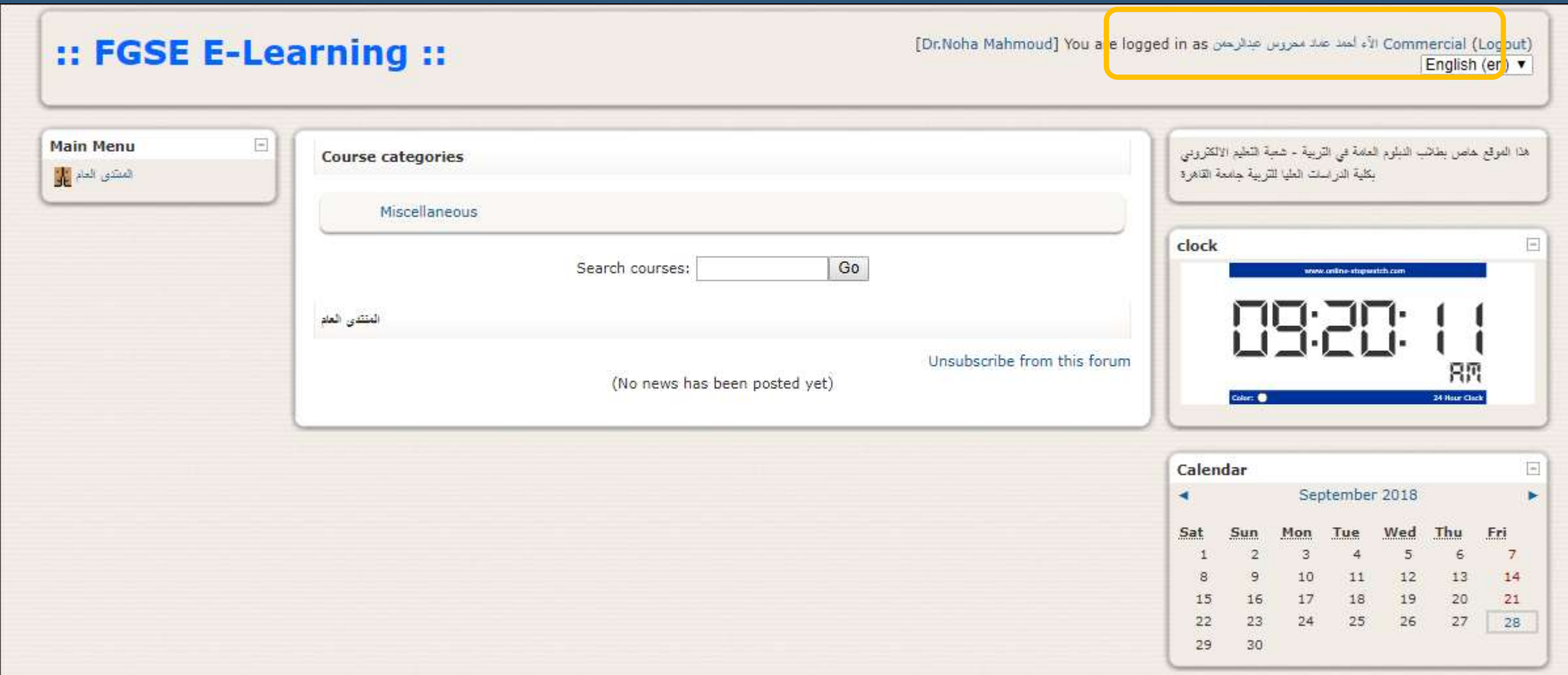

الدخول الى مقرراتك الدراسية:

You are logged in as Dr.Noha Mahmoud (Logout) English (en) v

#### :: FGSE E-Learning ::

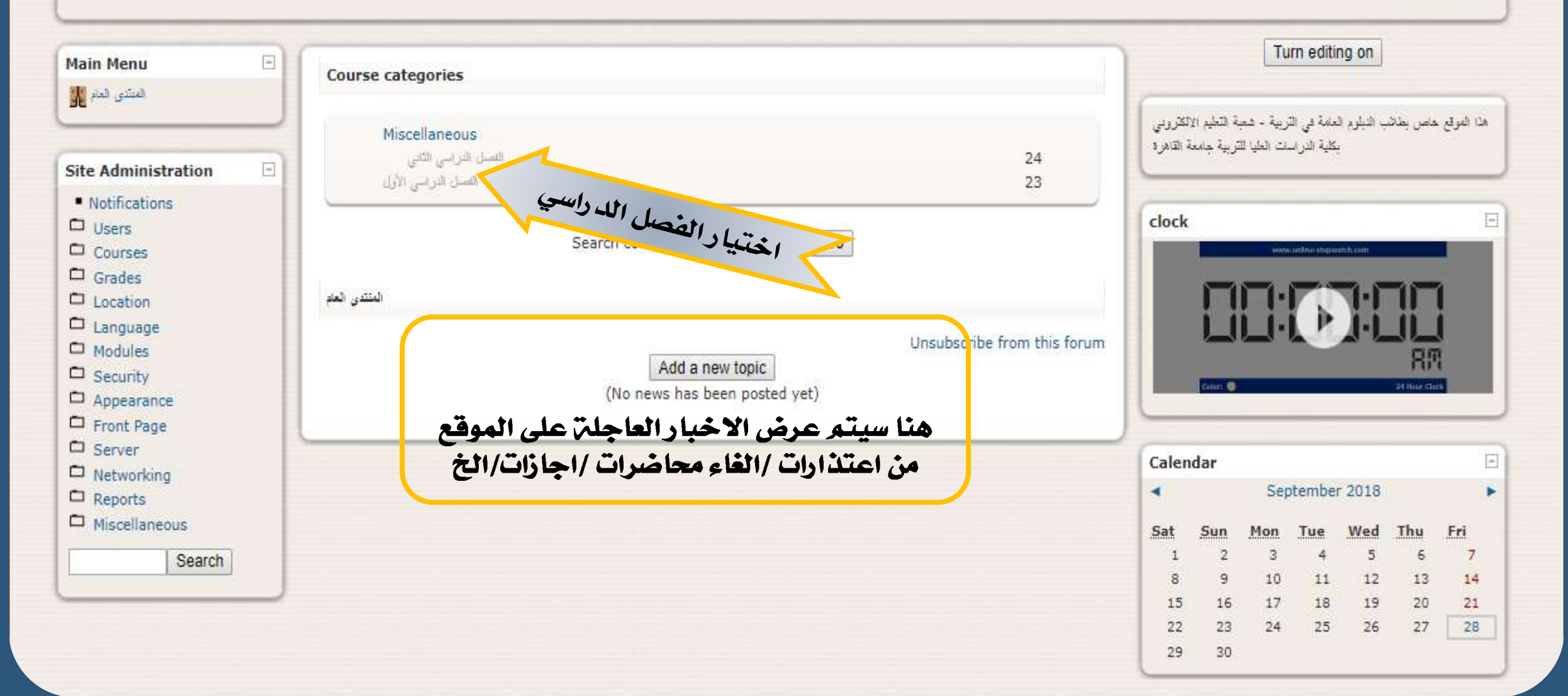

المقررات الدراسية:

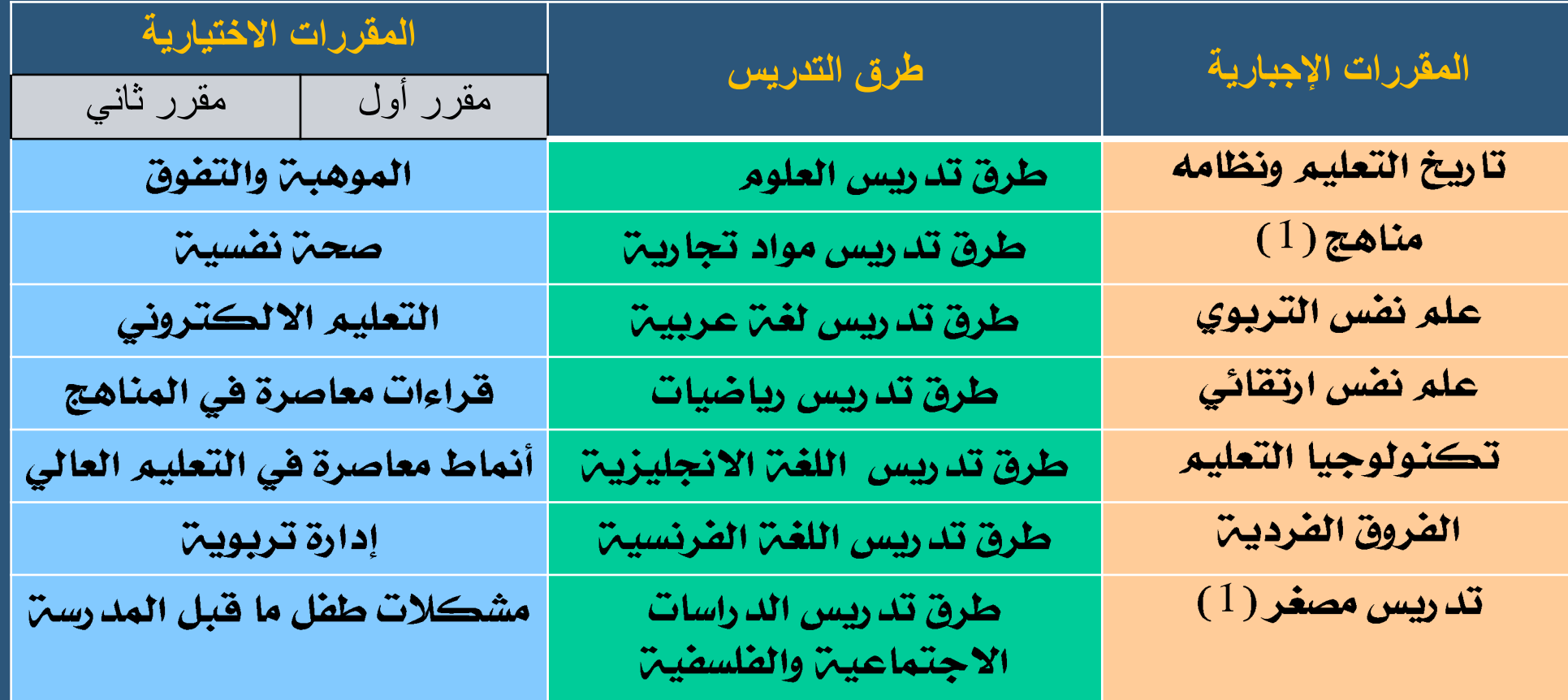

# الدخول إلى أحد مقرراتك الدراسية:

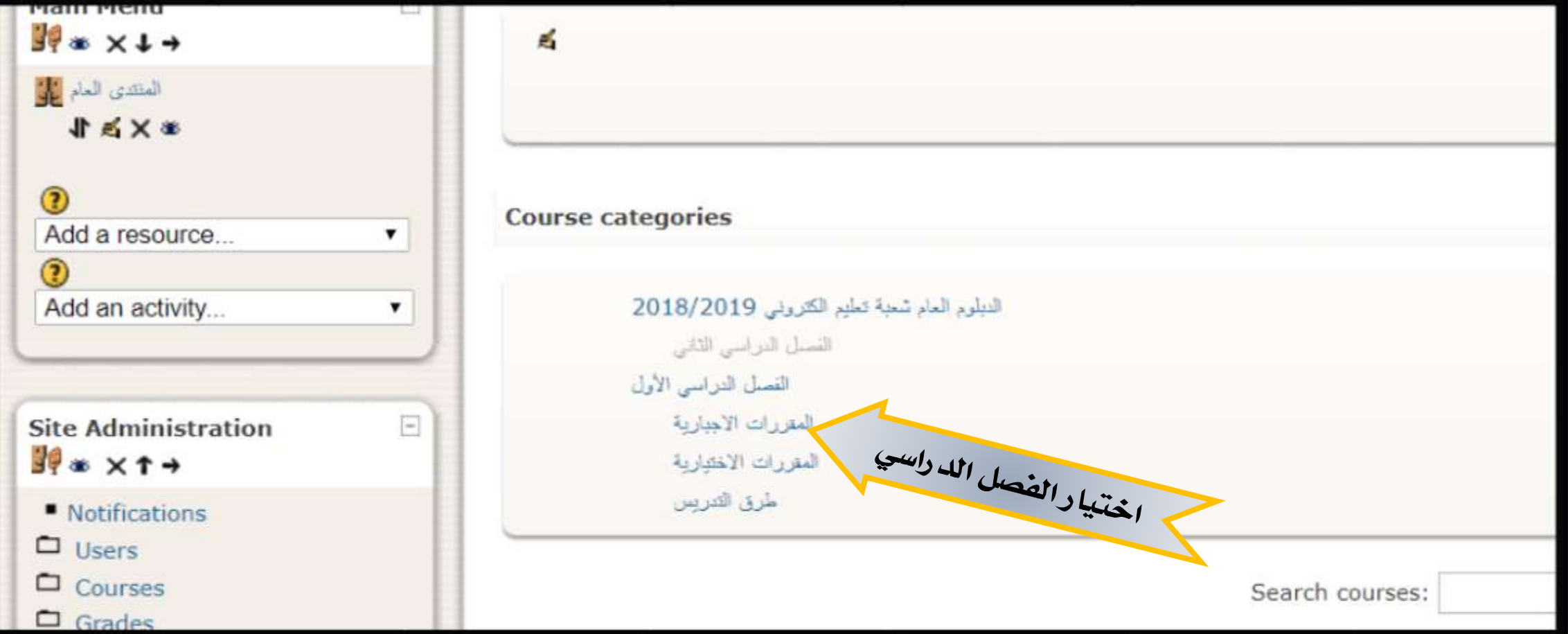

## الدخول إلى أحد مقرراتك الدراسية:

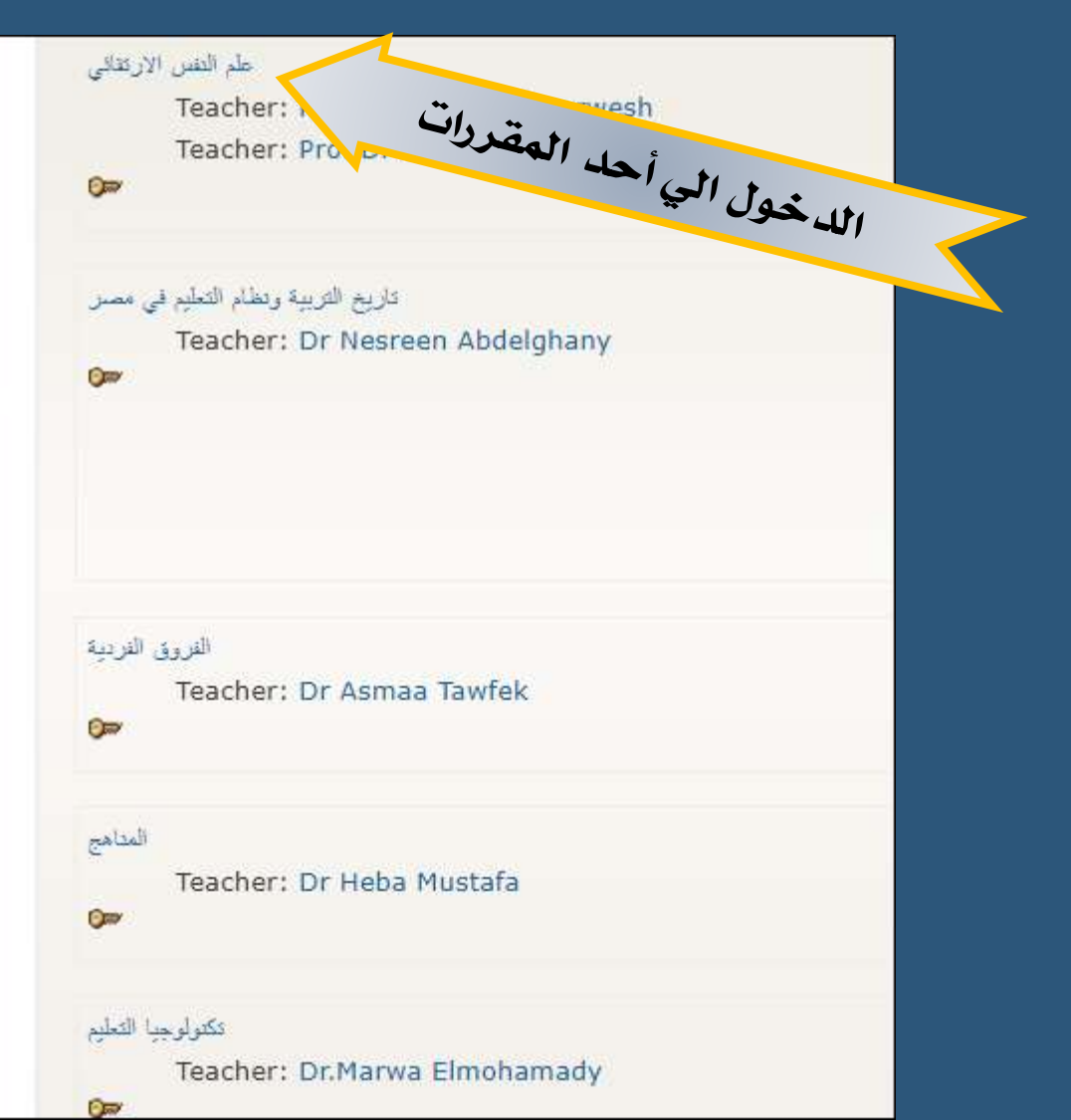

المقررات الدراسية:

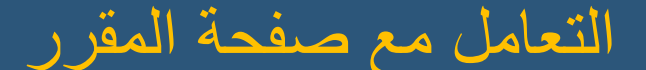

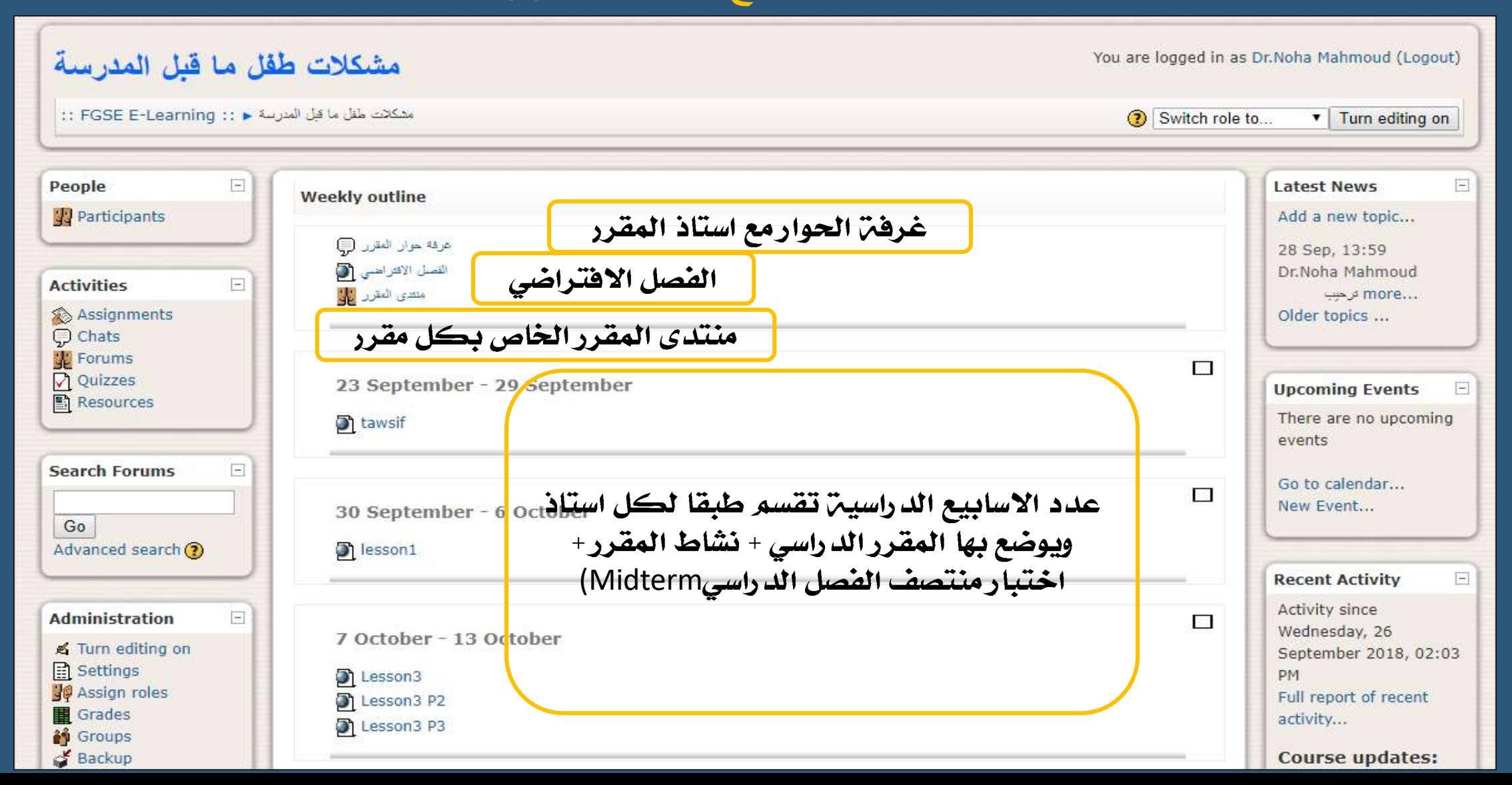

## المقررات الدراسية:

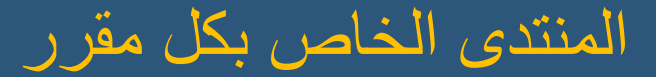

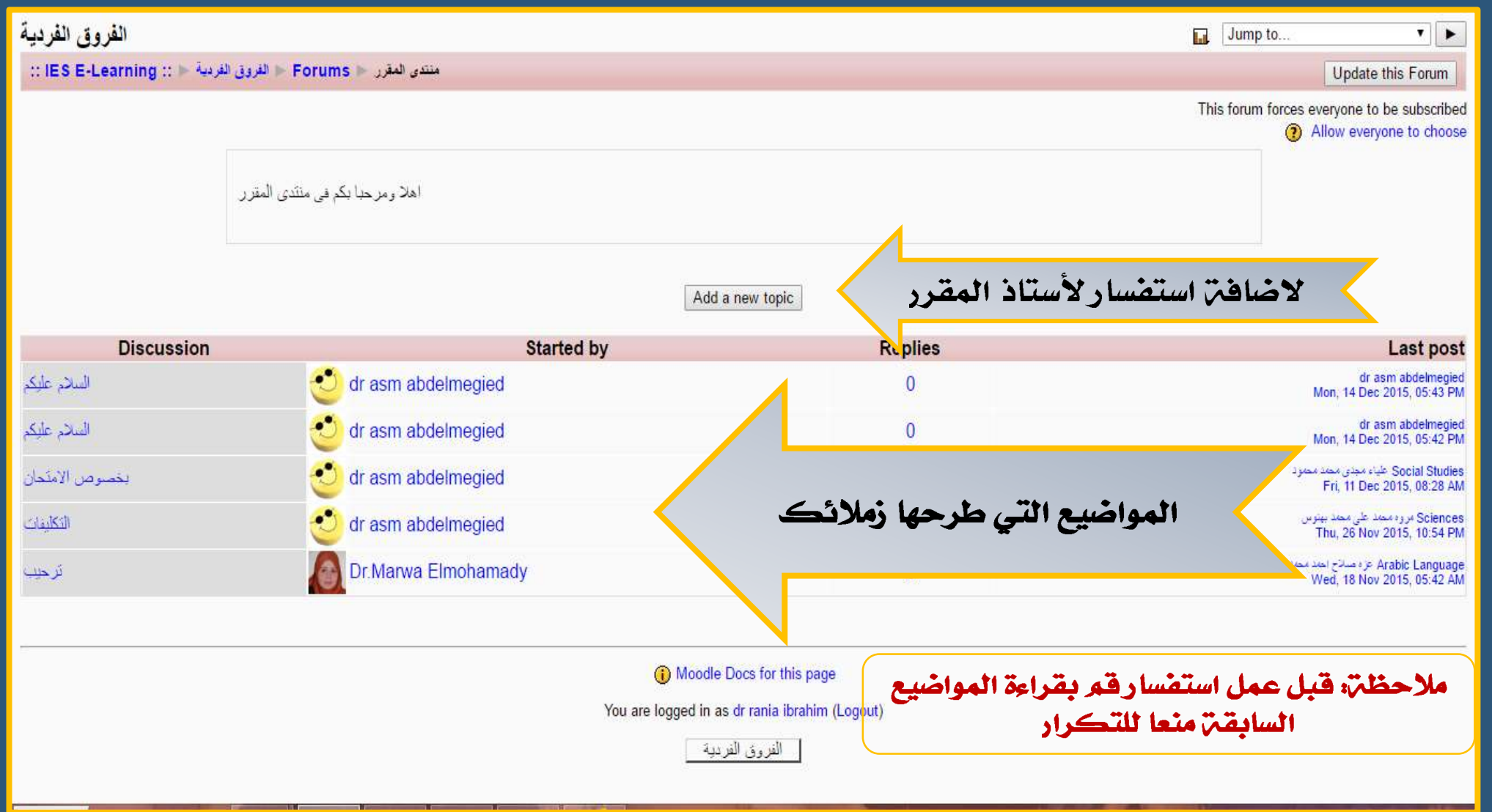

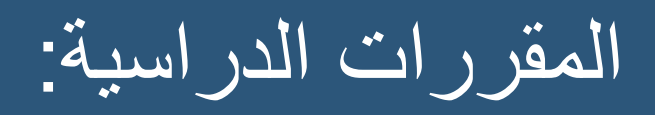

#### غرفة الحوار Chatالخاصة بكل مقرر

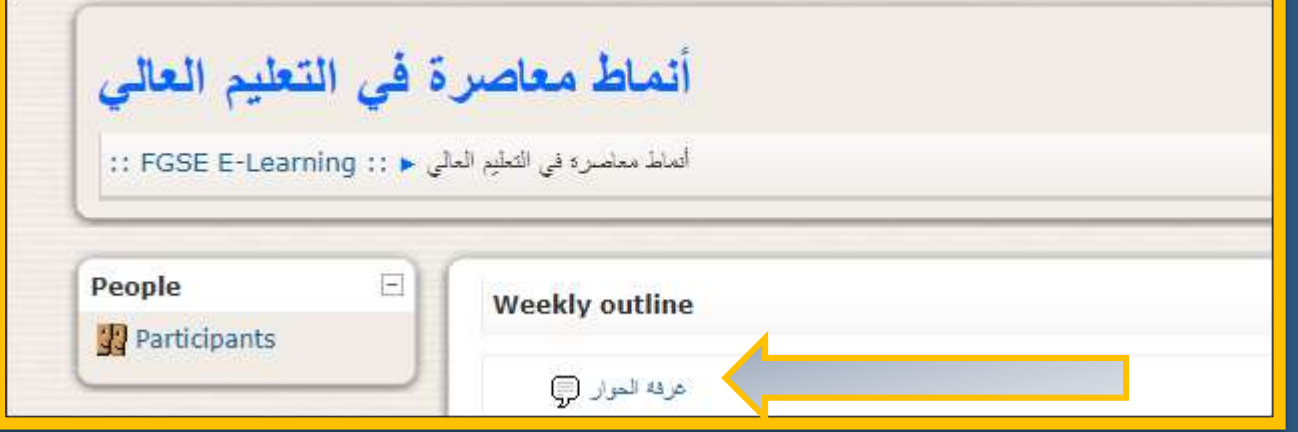

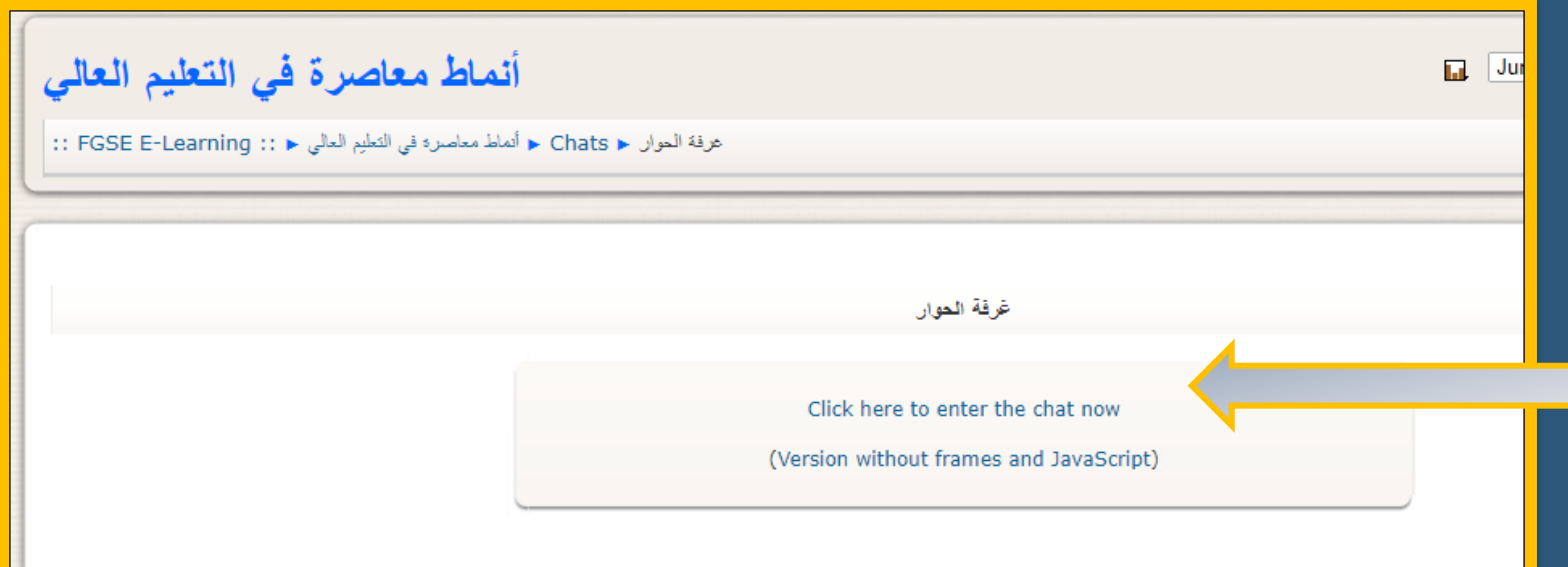

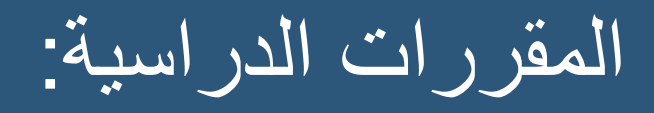

#### شكل غرفة الحوار

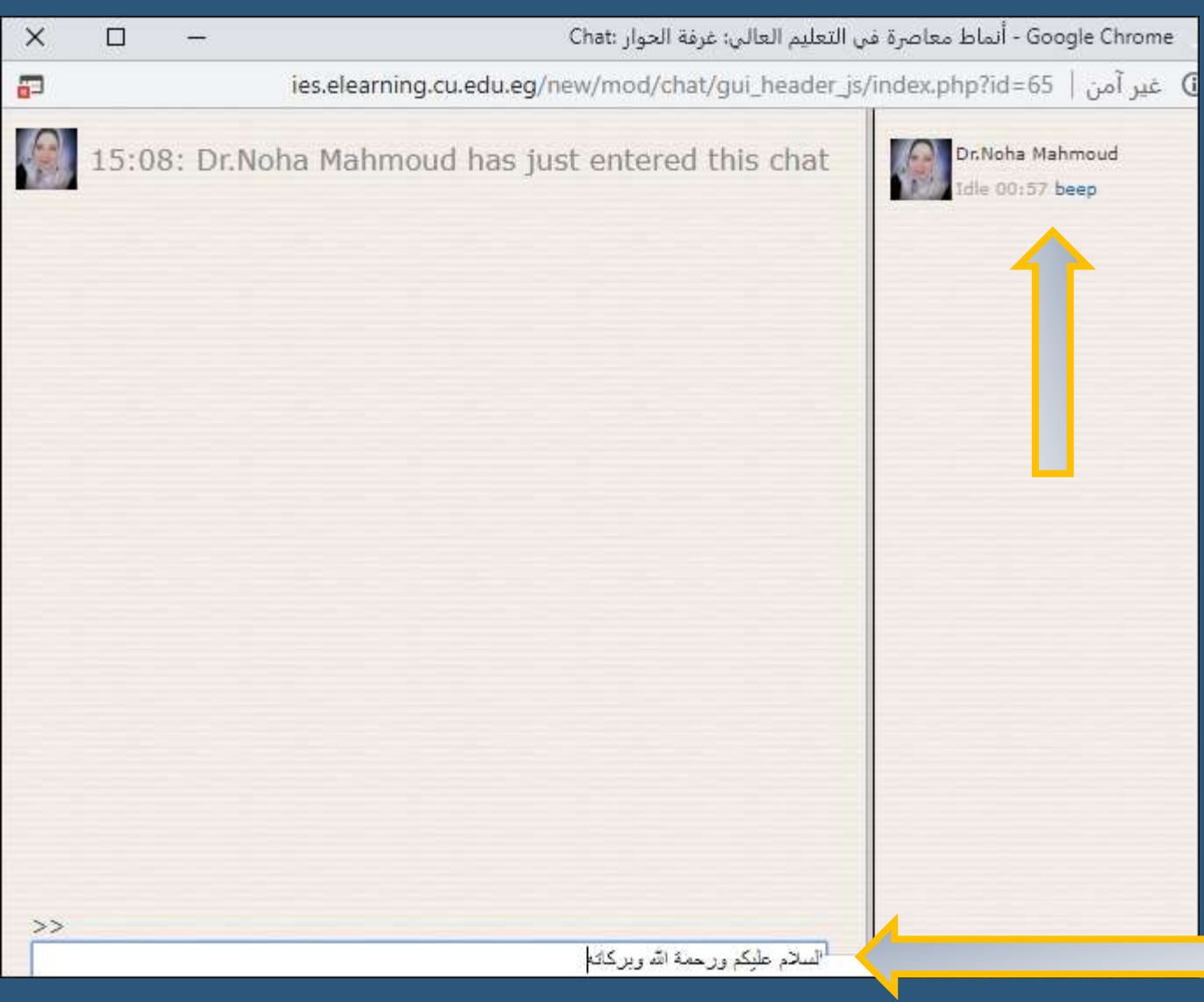

# المقررات الدراسية:

#### تعليمات محاضرات الفصل االفتراضي »المحاضرات االفتراضية مع استاذ المقرر طبقا لجدول الدبلوم »

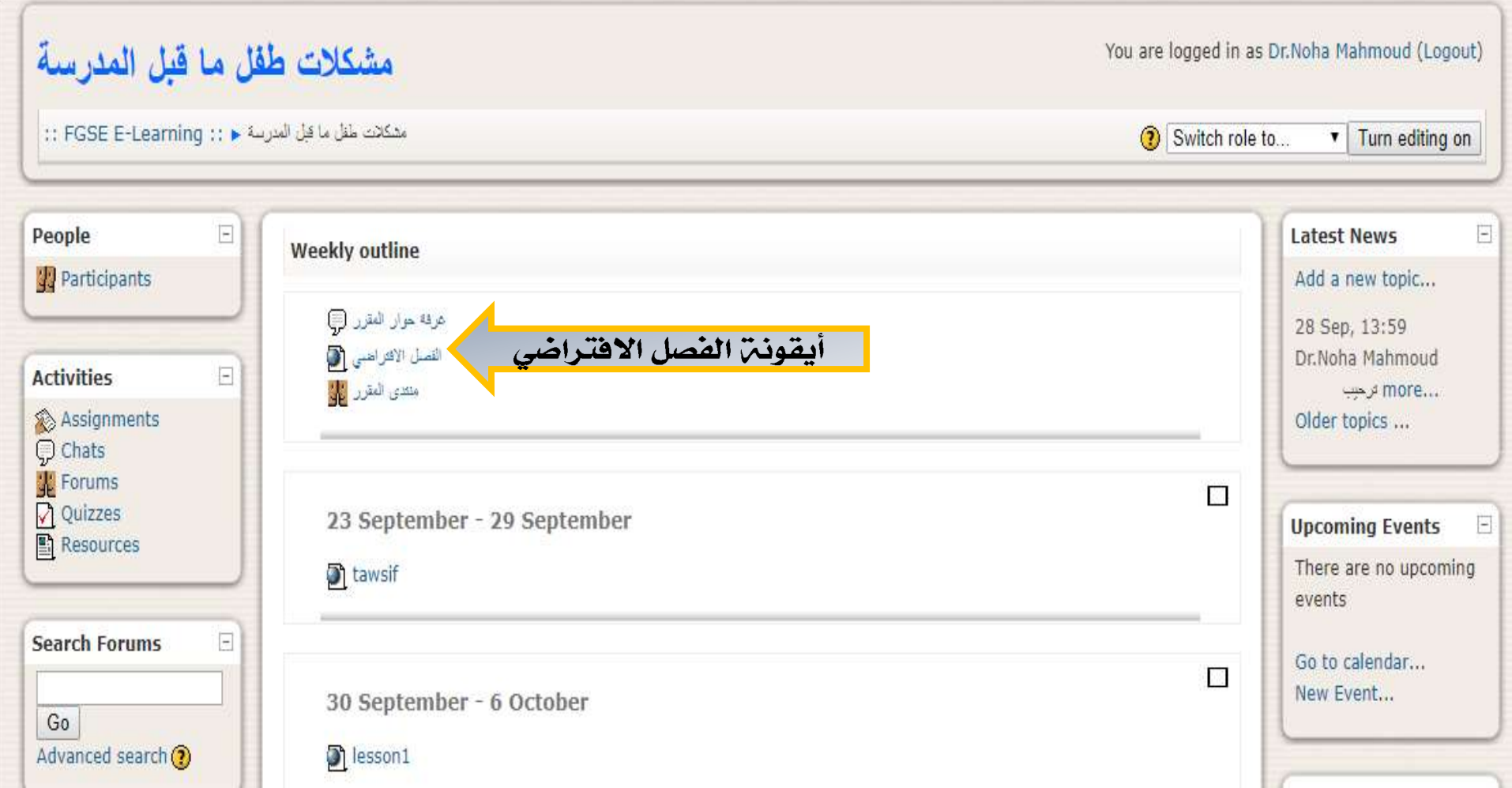

- ممنوع تغييـر اسـمك علـى الموقـع لأي أسـماء وهميـــــــــــــــــــــــوم تغييـــره للإنجليزينة فقط وغير ذلك يعرضك للمساءلن.
	- ممنوع منعا باتا تغيير التخصص يبقى كما هو بالضبط.
		- تعتبر كلمن المرور هي مفتاح الدخول على الموقع.
- يجب الحفـاظ عليهـا جيـداً وكتابتهـا فـي مكـان آمـن جـدا حتـى لا تنساها أوتتعرض للضياع.
- إذا دخـل أي أحـد بواســطن كلمــن المــرور الخاصــن بــك يســتطيع التحكم الكامل بكل حسابك على الموقع مثل:
	- الكتابن والتعليق باسمك.

•

- حذف أي نشاط أو واجبات الكترونين تخصك.
- ڪبيرة+علامات منطقيـن + ارقام بدون أي مسافات مثال:
	- User.254
- فـي حالـــــٰ الرغبـــــٰ فــي تغييـــر كلمــــٰ المـــرور الخاصــــٰ بــك تصـبح مسوَّوليتڪ في حالت ضَياعها ويجب اتباع شروط اختيارها كما سبق التوضيح

مالحظات هامة

الفصل االفتراضي:

# عند الدخول للفصل االفتراضي ألول مرة فقط يجب عليك اتباع الخطوات التالية

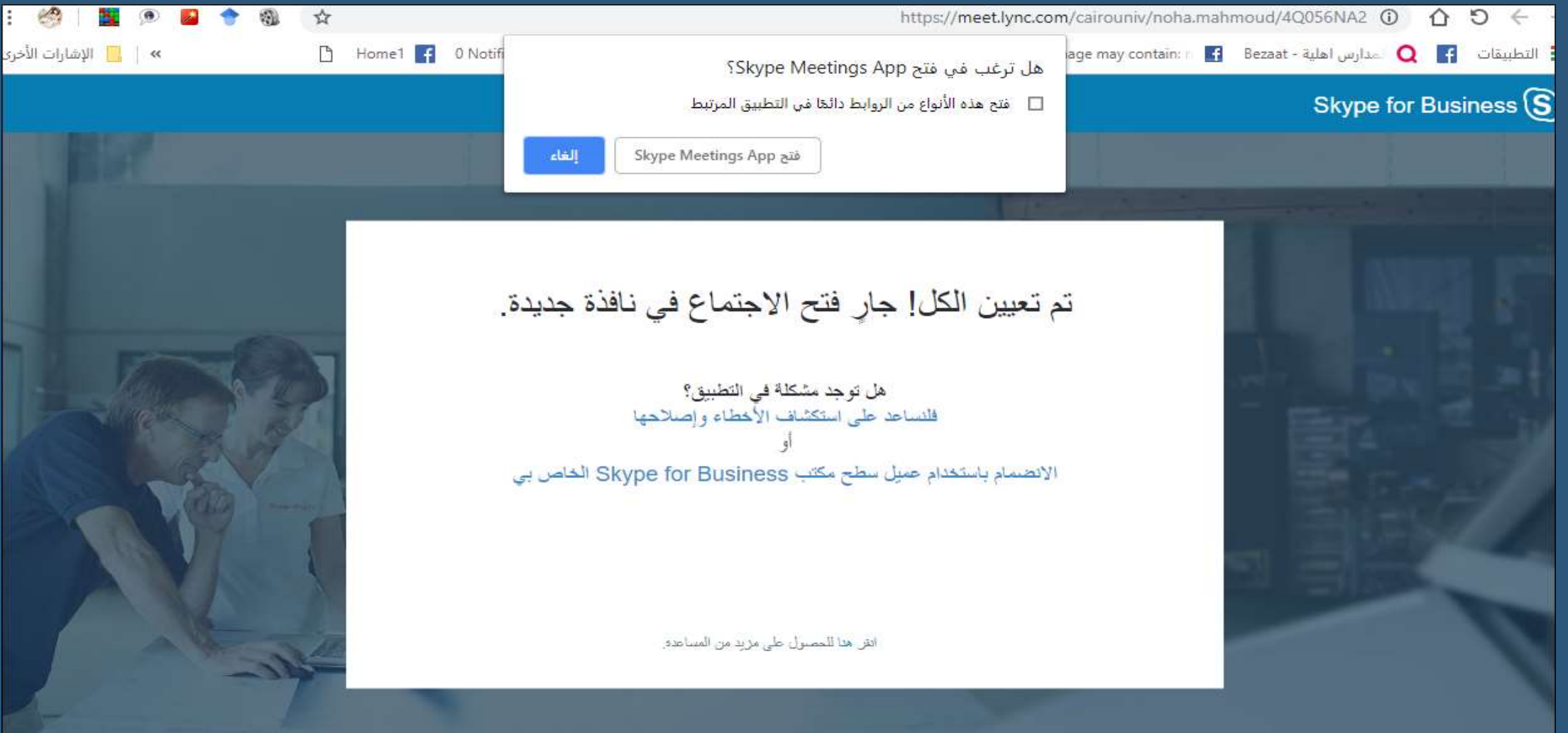

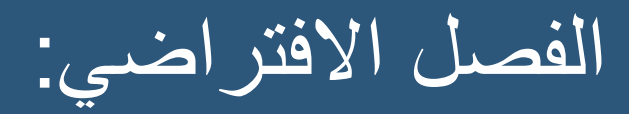

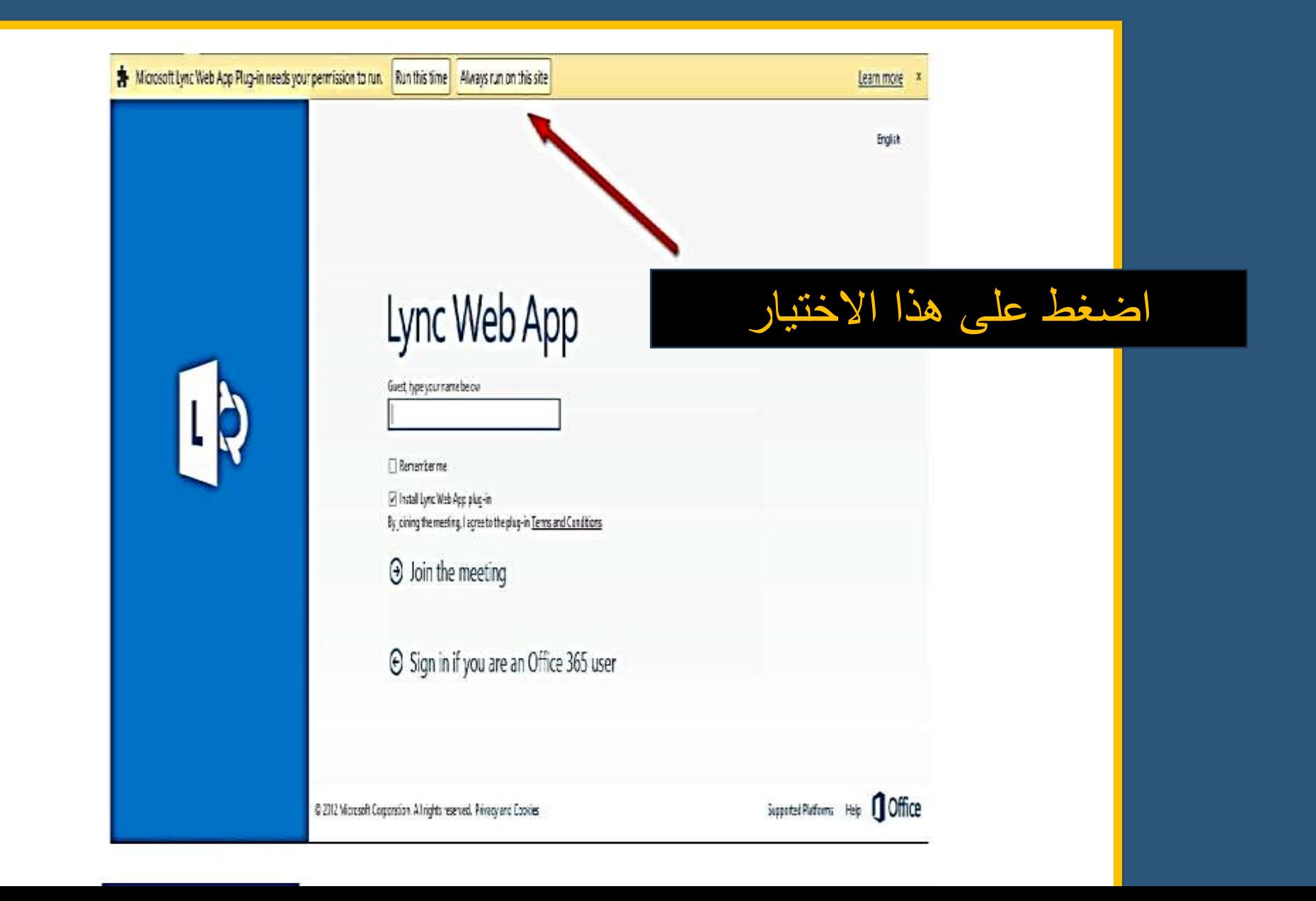

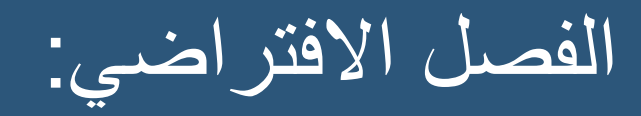

#### Skype Meetings App

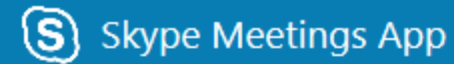

#### Welcome

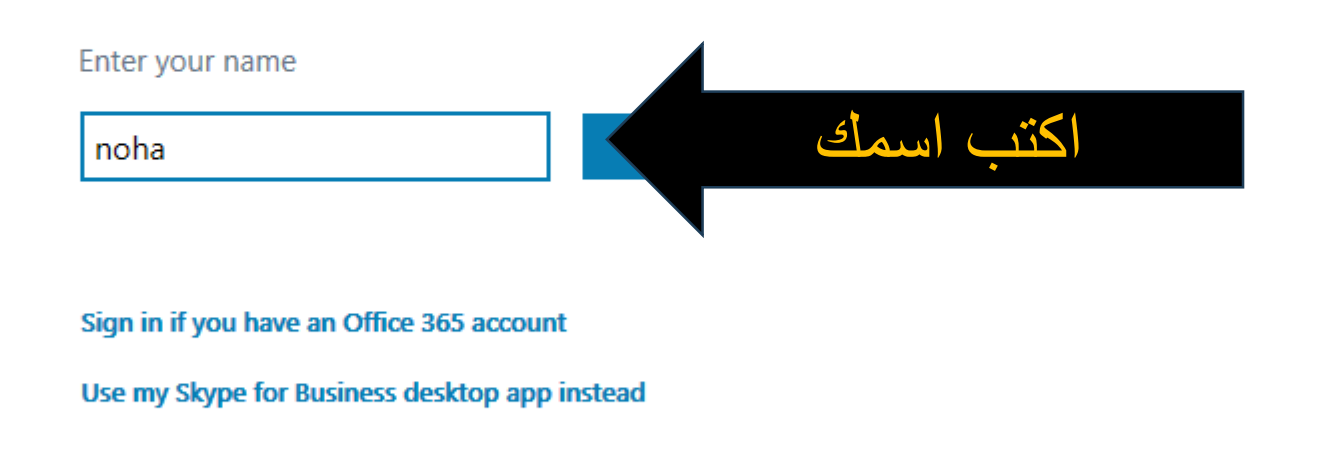

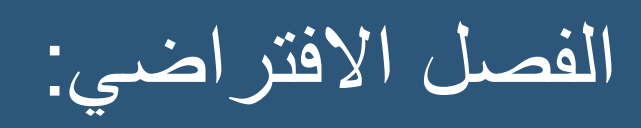

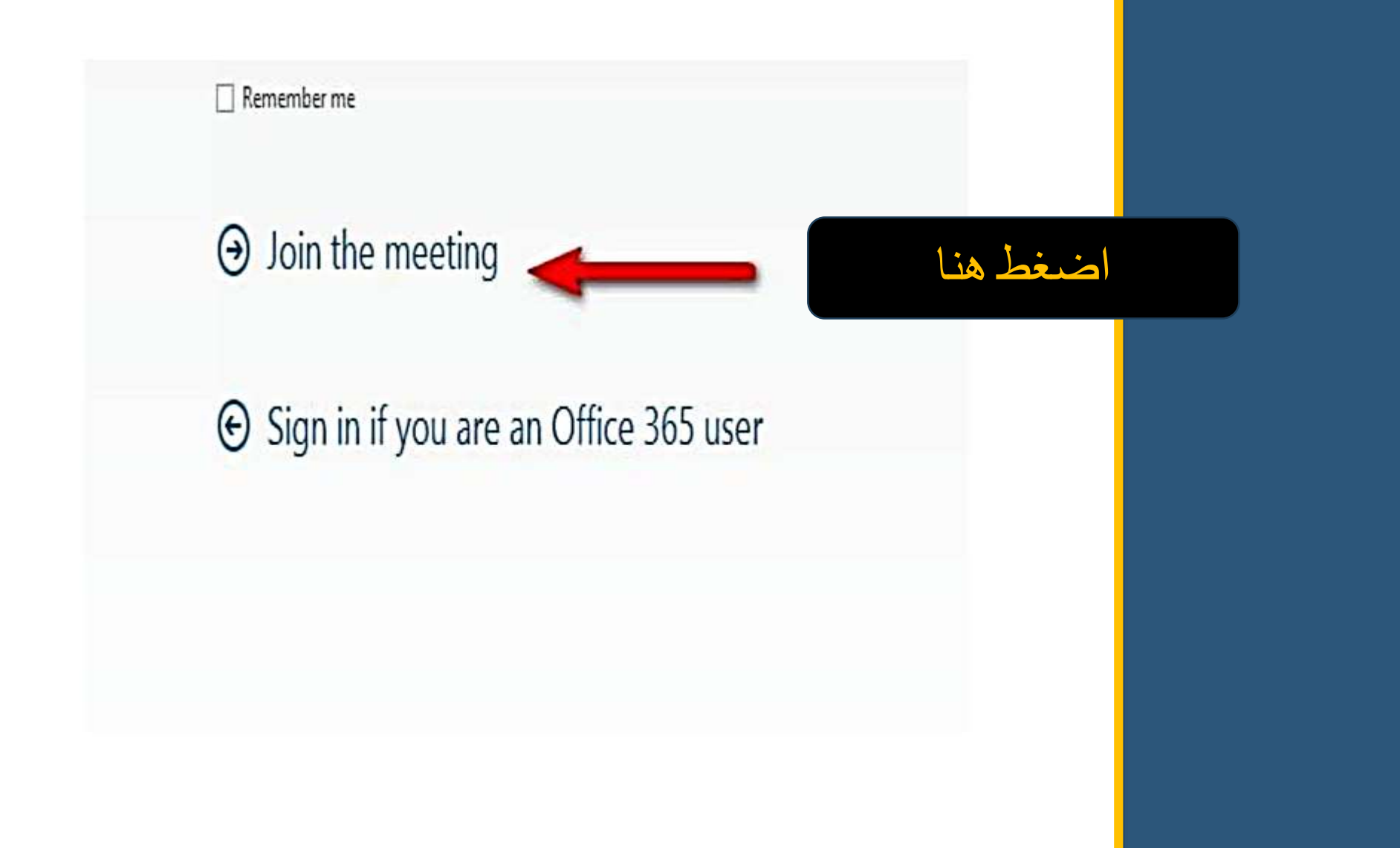

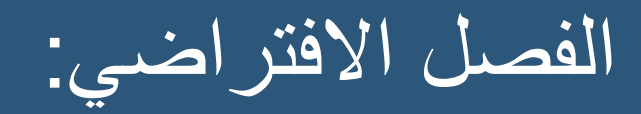

# Lync Web App

Hi marwa.elmohamady!

- 1 Follow your browser's prompt to save the plug-in.
- 2 Run the file that you saved and install the plug-in.

If the plug-in doesn't start downloading in 30 seconds, click here. Still having trouble installing the plug-in?

Finish installing the plug-in as instructed...

if don't download after 30 sec .. you can click here to download

اذا لم يتم تحميل البرنامج خالل 30 ثانية اضغط هنا

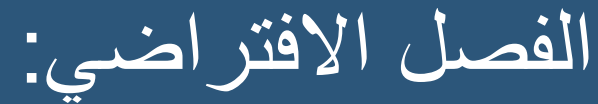

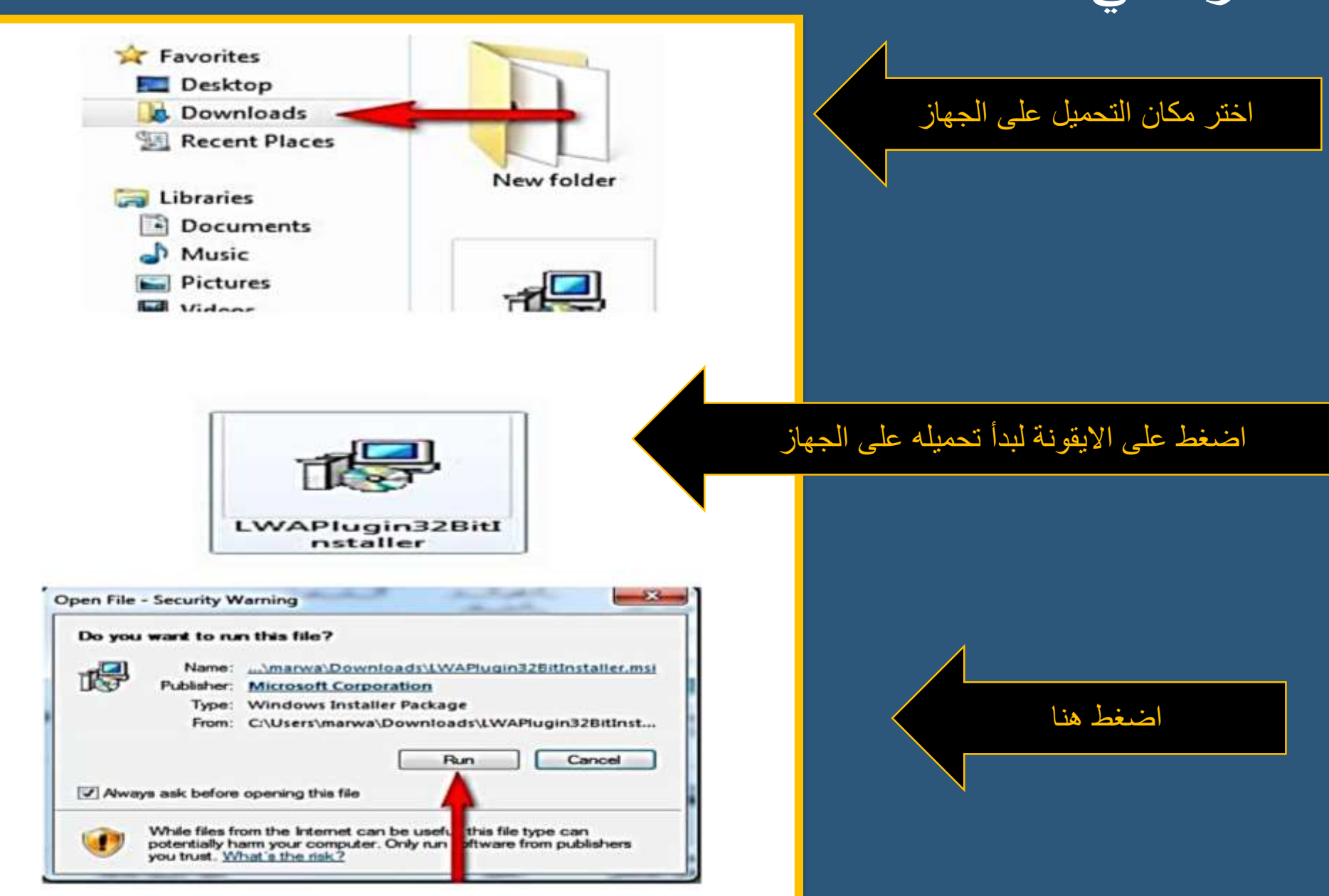

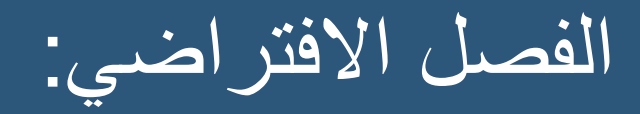

# Lync Web App

Hi marwa.elmohamady!

- Follow your browser's prompt to save the plug-in. 1
- Run the file that you saved and install the plug-in.  $\overline{2}$

اضغط هنا

If the plug-in doesn't start downloading in 30 seconds, click here. Still having trouble installing the plug-in?

Plug-in installation is taken a longer than usual. We recommend you join the meeting now.  $\Theta$  Join now

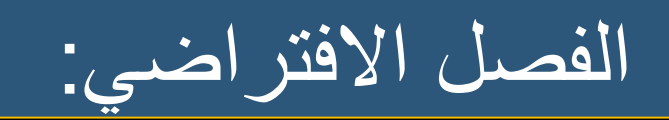

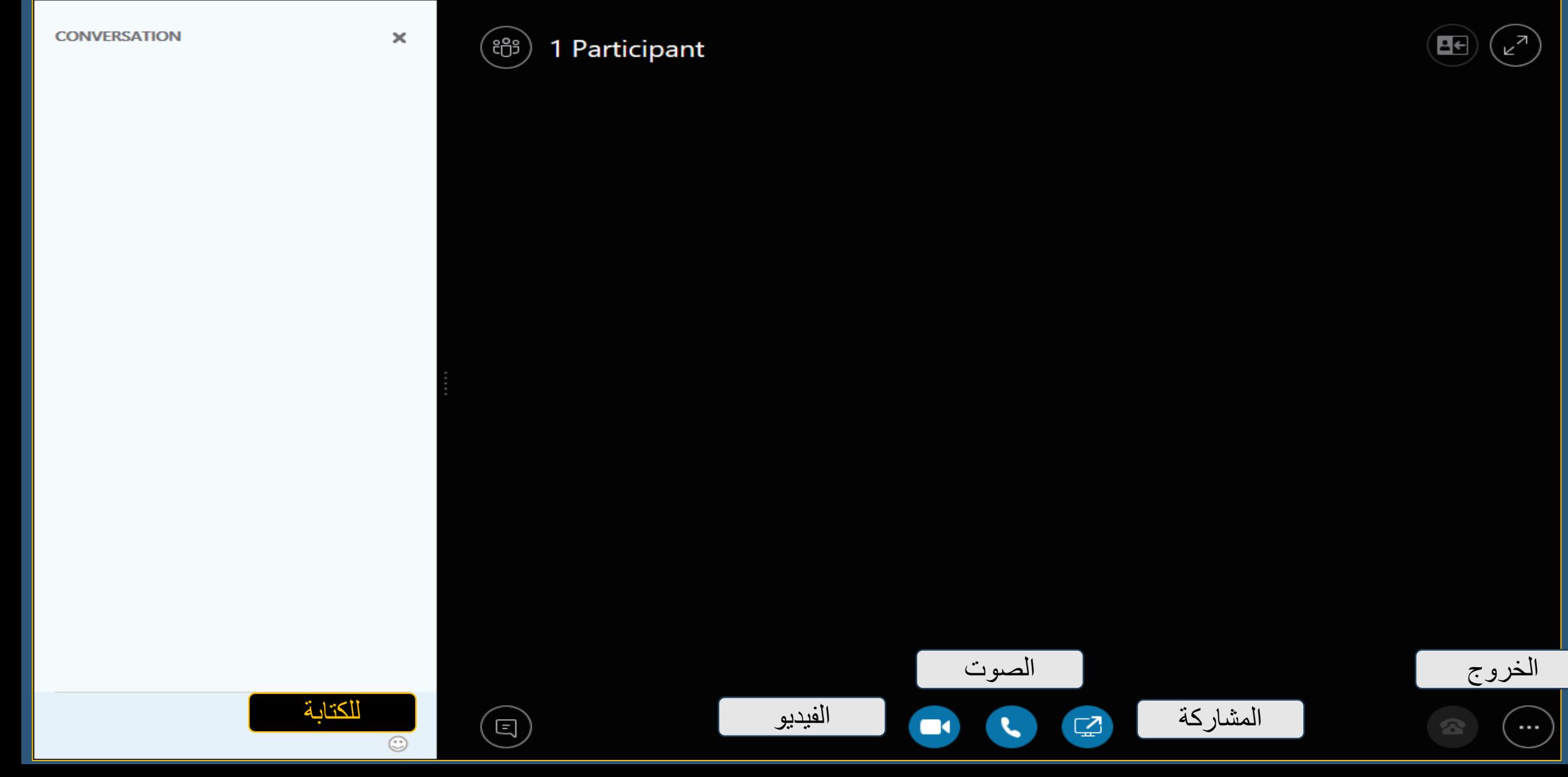

#### مالحظات هامة جدااا

- يجب ارساء مبدأ الاحترام المتبادل بين ادارة الدبلومن والطلاب الكرام.
	- ادارة الدبلومن مسئولن عن ادارة الموقع ومشكلاته التقنين فقط. •
- ادارة الدبلومن غير مسئولن عن أي مقرر دراسي وما يجري بداخله فهي مهمن الاستاذ.  $\bullet$
- أي استفسار لإدارة الدبلومن يتم داخل « المنتدى العام للموقع» مع مراعاة قراءة المواضيع السابقن  $\bullet$ منعا لتكرار المواضيع مما يؤدي للتأخير في الرد عليها ، وسيتم الرد خلال فترة من 24- 48 ساعت طبقا لحالت الاستفسار.
	- يجب الالتزام التام بتعليمات الادارة خلال فترات الامتحانات حتى لا تتعرض للمساءلة.
- •الالتزام برفع الواجبات الإلكترونين"الأنشطن» خلال الفترات المحددة وعند التخلف عن المعاد يرجى مراجعن استاذ المقرر ، حيث أن إدارة الدبلومن غير مسؤولن .

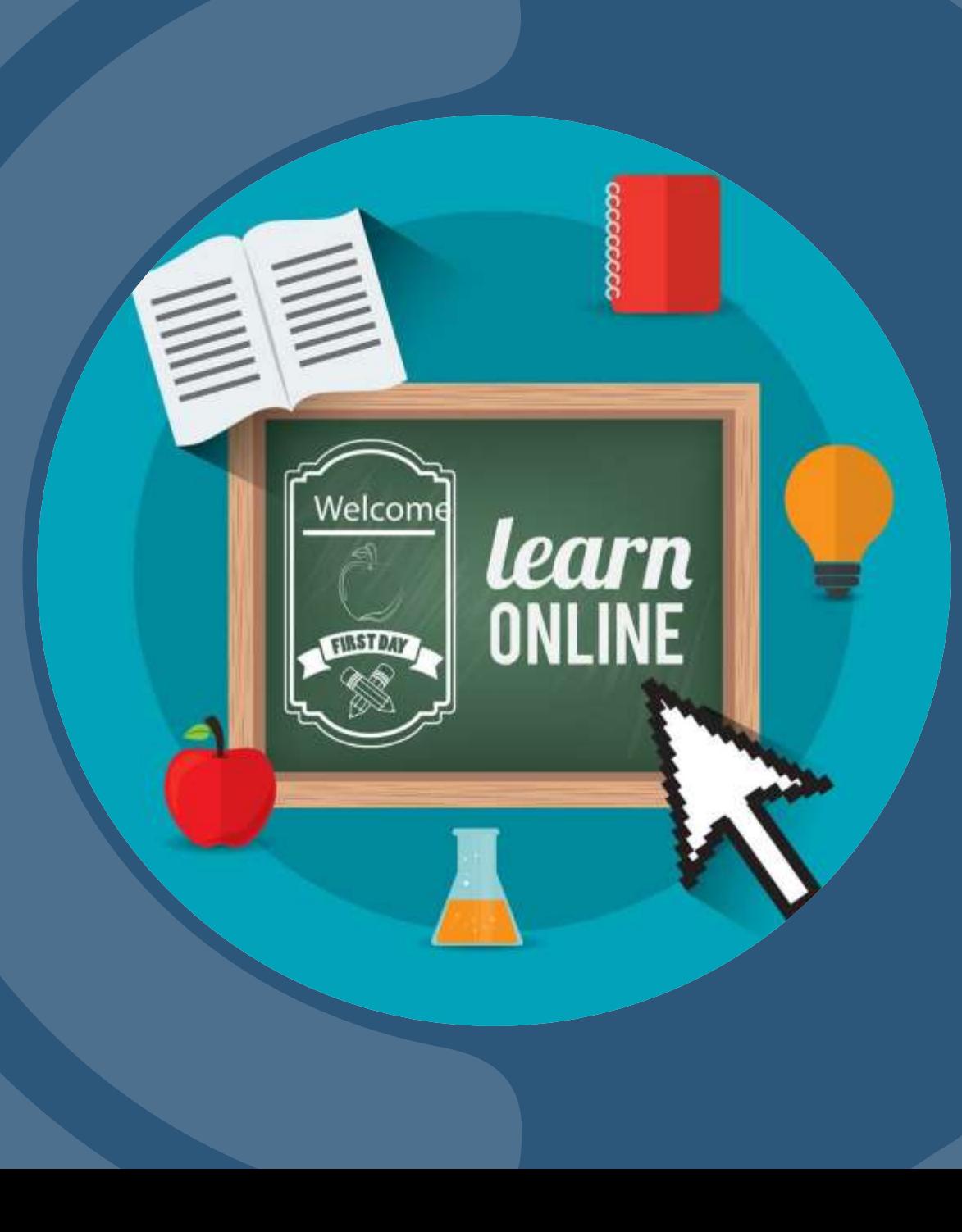

### **مع تحيات إدارة الشعبة**

# Thank you

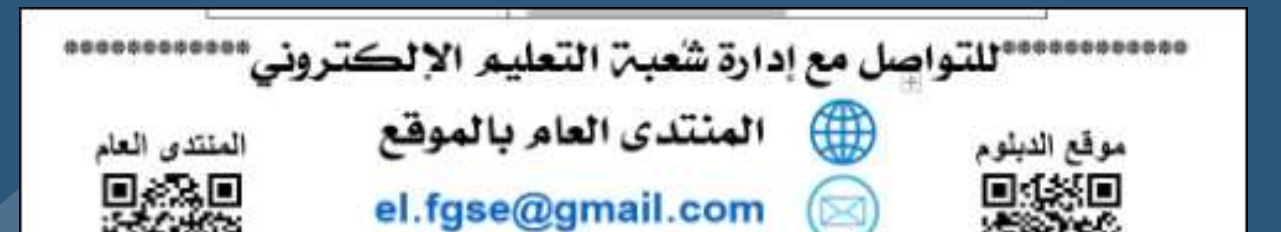